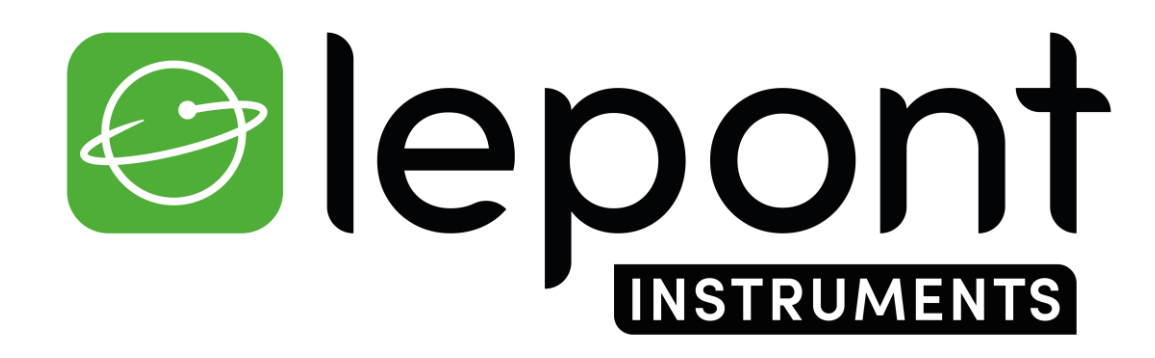

TOPOGRAPHIE – TRAVAUX PUBLICS – BÂTIMENT – DÉTECTION DE RÉSEAUX - SIG

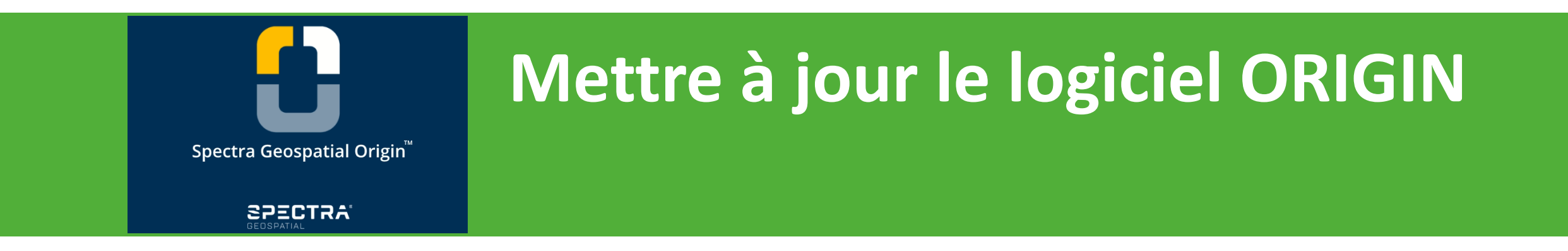

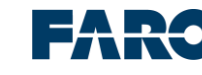

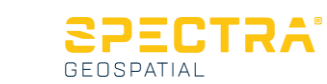

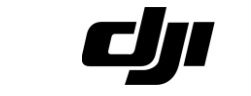

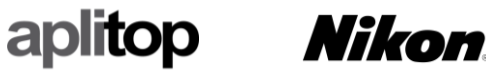

## Mise à jour du logiciel Origin

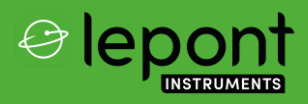

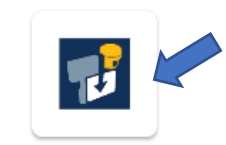

Spectra Geospatial In...

1/ Sur votre tablette ou contrôleur, démarrer l'application **Spectra Geospatial Installation Manager**

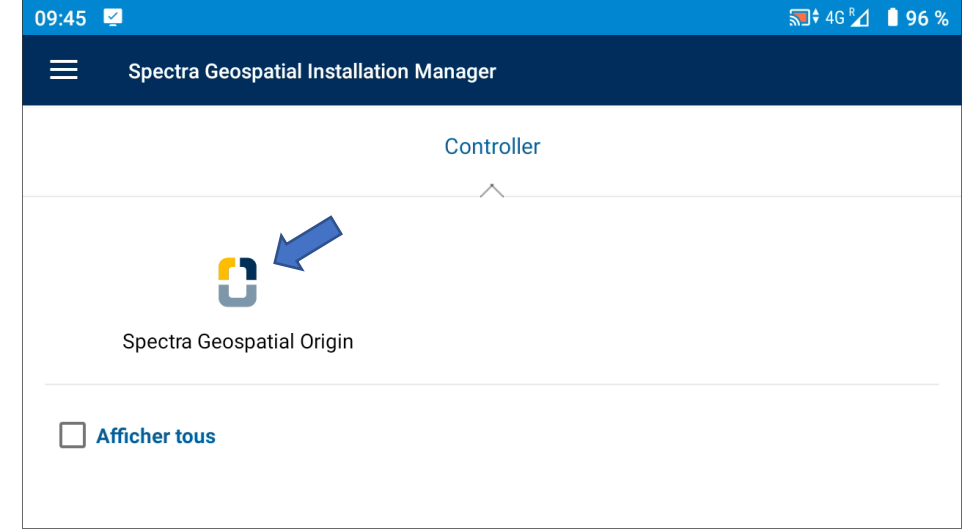

## 2/ Cliquer sur le logiciel **Spectra Geospatial Origin**

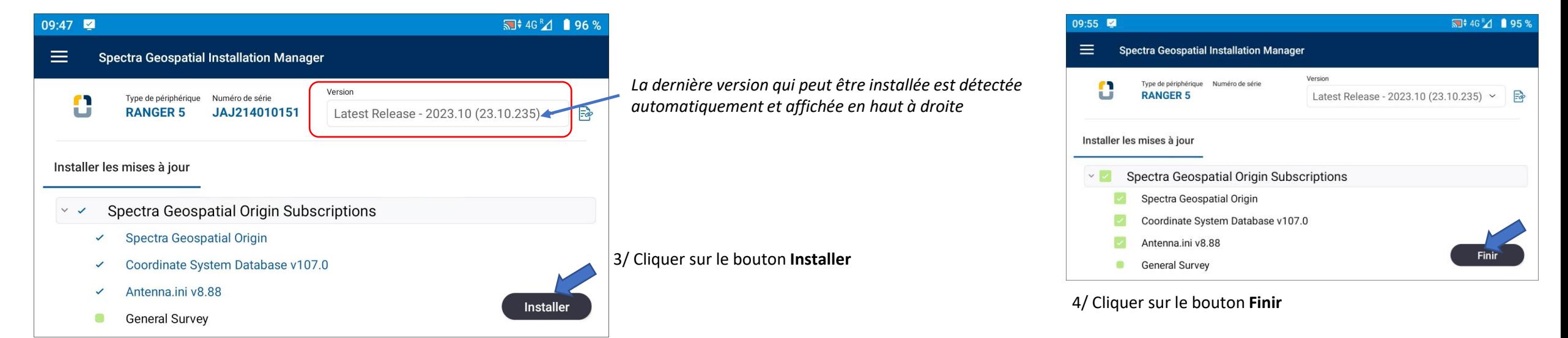